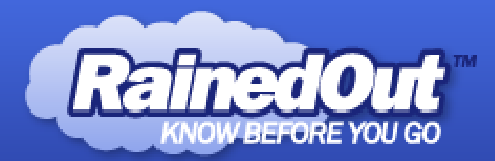

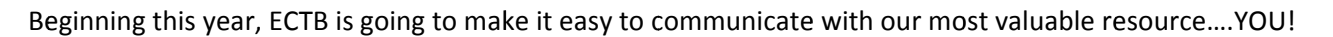

ECTB administrators will have the ability to contact you instantly through text and/or email. Hers how it works,

You will text a keyword to 84483. You will then be subscribed to the free messaging service. There is no cost for you to receive these messages, unless you do not have text messaging on your phone. Please check your cellular plan for details. Each Tournament has a distinctive keyword, which can be found on the schedule/results page of all tournaments.

You will get a confirmation message, if you do not, you may need to contact your provider and ask them to turn on Mobile Terminated Texting. This is FREE, but some carriers have this turned off by default.

Now, whenever important news or changes needs to be sent out, everyone in the group will get that message right on their cell phone, immediately. You may sign up as many phones as you like, players, coaches and parents!

If at any time you wish to cancel this service, simply reply to one of texts with the word "STOP" and you will be removed instantly.

Only authorized ECTB members will have the ability to send messages, so there is no worry about who will send messages out.

Please sign up with the instructions below ASAP, as we will be using this as our means of communication this year.

## **INSTRUCTIONS**

- 1) Begin a new text message on your phone.
- 2) The message will be sent To: 84483
- 3) In the message, type your keyword, which is listed on the page below.
- 4) Wait for confirmation message
- 5) You are in! You will never miss another important message from ECTB!

## WHAT IF I DON'T HAVE TEXTING? OR I need to sign up for multiple Tournaments at once.

- 1) Log in to www.Rainedout.com
- 2) Where is says Find Your Organization, type ECTB
- 3) Under Preferred Results, click on the blue ECTB
- 4) Where is says Enter 10-digit PHONE or EMAIL, enter your email
- 5) You will be sent a validation code shortly, enter that into the next box and you are good to go.
- 6) A box will come up that says SUBSCRIBE TO A GROUP, choose the tournaments you are attending and click SUBSCRIBE. You are done!

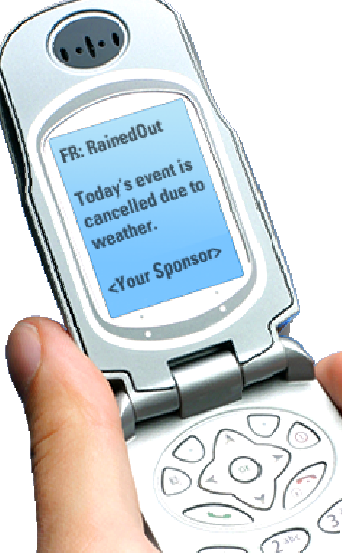

**Sign-Up FREE**